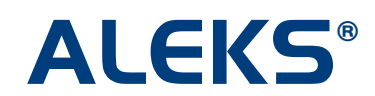

#### **Master Template: Lockout**

Administrators can now lock Master Templates to prevent instructors from editing the course content or assignments in courses linked to the Master Template.

The Master Template Lockout feature is available at the Master Template level for all Higher Ed courses. This feature is available to ALEKS administrators and can be found in the Advanced Instructor Module when creating or editing a Master Template.

NOTE: Administrators who want to lock the course content or assignments should do so when creating the Master Template. However, administrators can still enable the lockout settings after the Master Template has been created. When the lockout features are eventually enabled, they will prevent instructors from making any future changes to the course content or assignments in the linked courses.

#### **Administrator Side**

When administrators have completed Part 1 of the Master Template creation process, they will see the confirmation page below. Lockout Options can be expanded by clicking on the "show more" link.

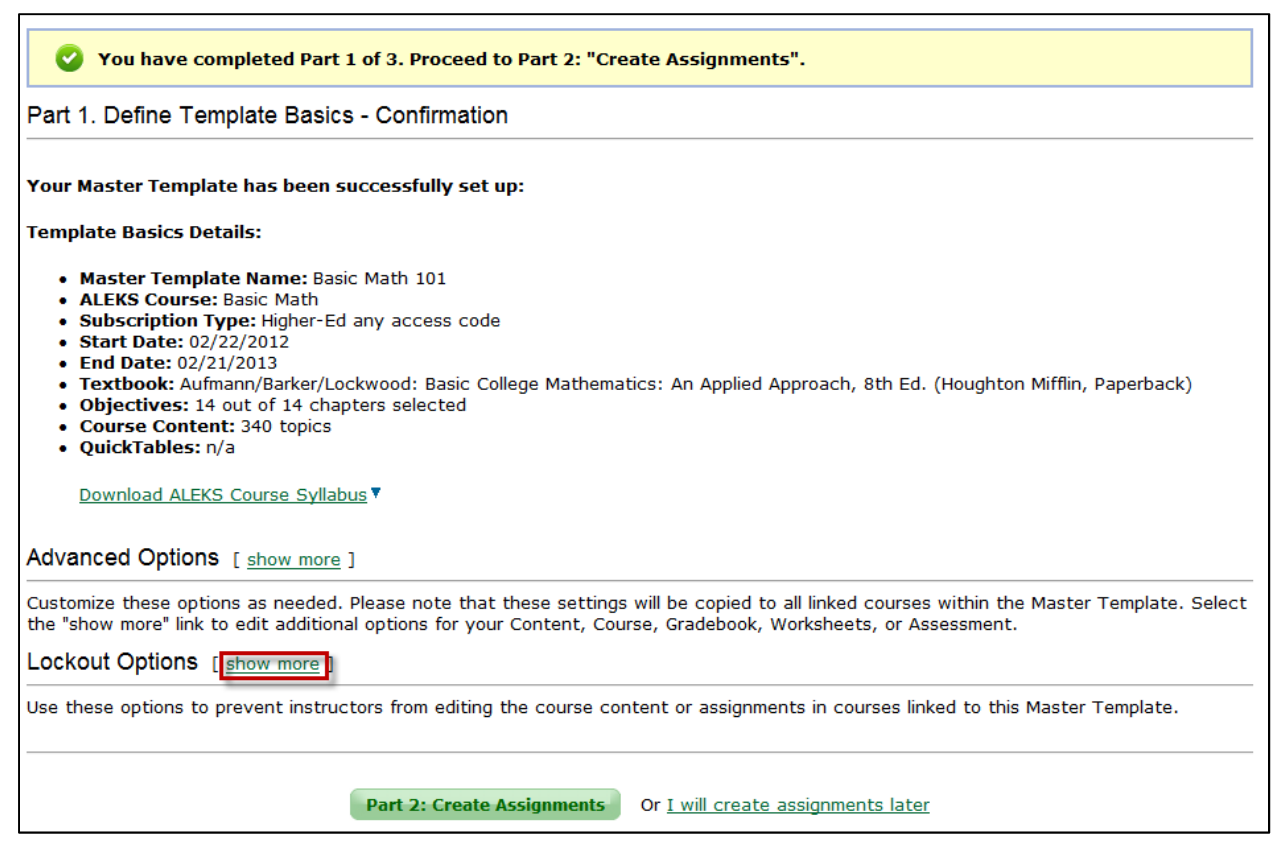

Administrators can click on the "edit" link to display the Lockout Options.

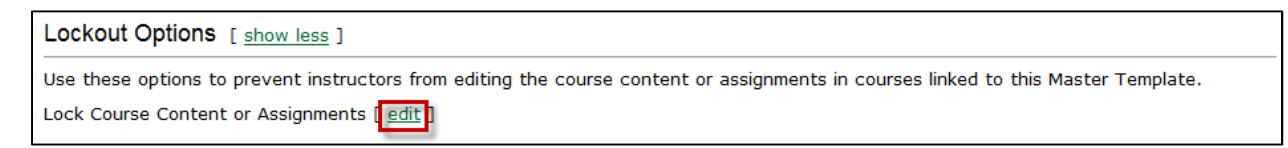

Administrators have the following two lockout options:

- **Course Content** If this option is selected, instructors of linked courses cannot edit the course content for their linked courses. Additionally, if administrators are using textbook integration or Objectives with the Master Template, instructors of linked courses can edit the due dates for each Objective, but cannot edit the content within each Objective.
- **Assignments** If this option is selected, instructors of linked courses cannot edit or delete their assignments linked to the Master Template. However, they can adjust the dates for these assignments and also create additional assignments only for their linked courses.

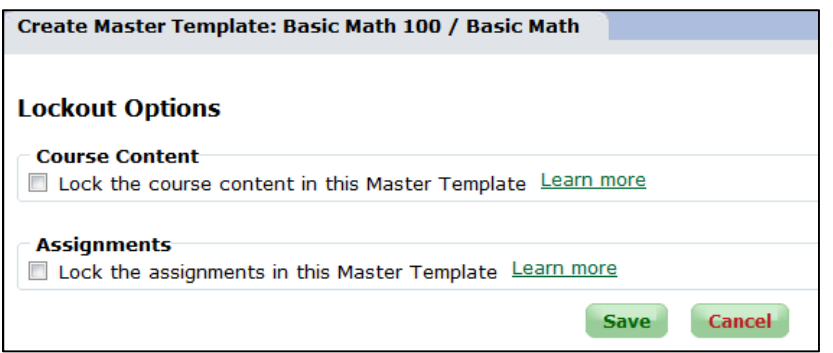

Administrators can check the box next to the option(s) they want to apply to the Master Template. For this example, the administrator checked the box next to each option. Clicking on the "Learn more" link by each option will open a pop-up that explains what it means to select that option. Administrators then click on the "Save" button.

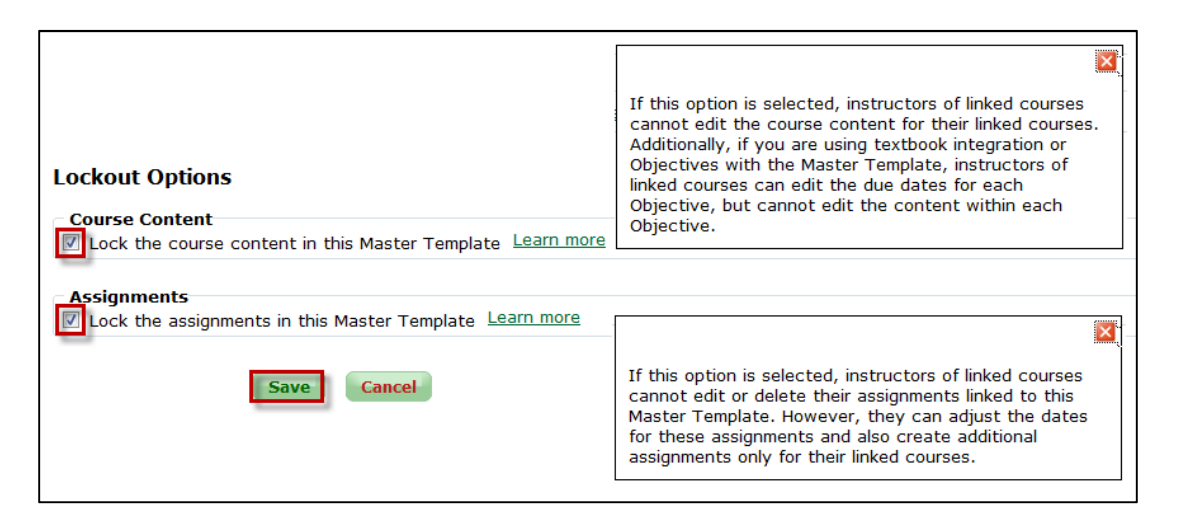

## **Instructor Side**

#### **Locked ALEKS Course**

If the administrator has locked the course content of the Master Template, the ability for instructors to modify the course selection will be disabled.

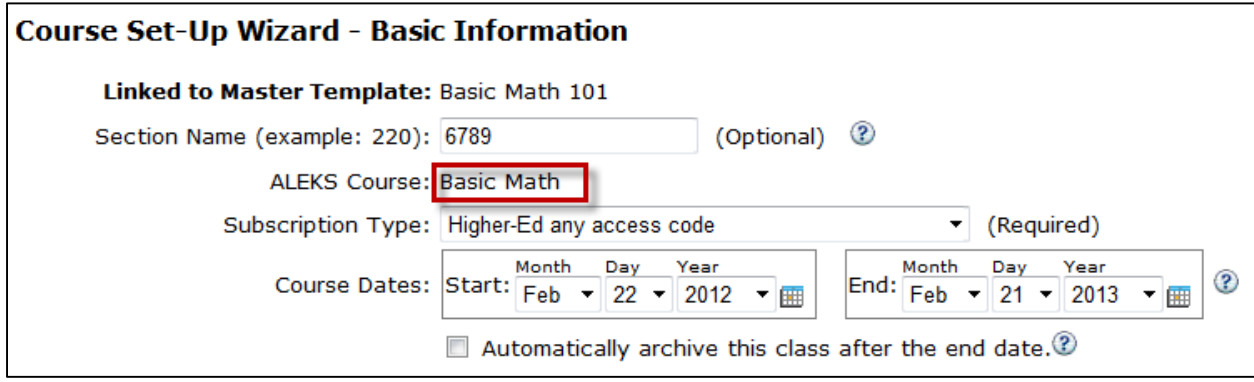

## **Locked Content**

If the administrator has locked the course content of the Master Template, the ability for instructors to add or modify course content will be disabled. Instructors will see a lock icon and a message that they cannot modify the content.

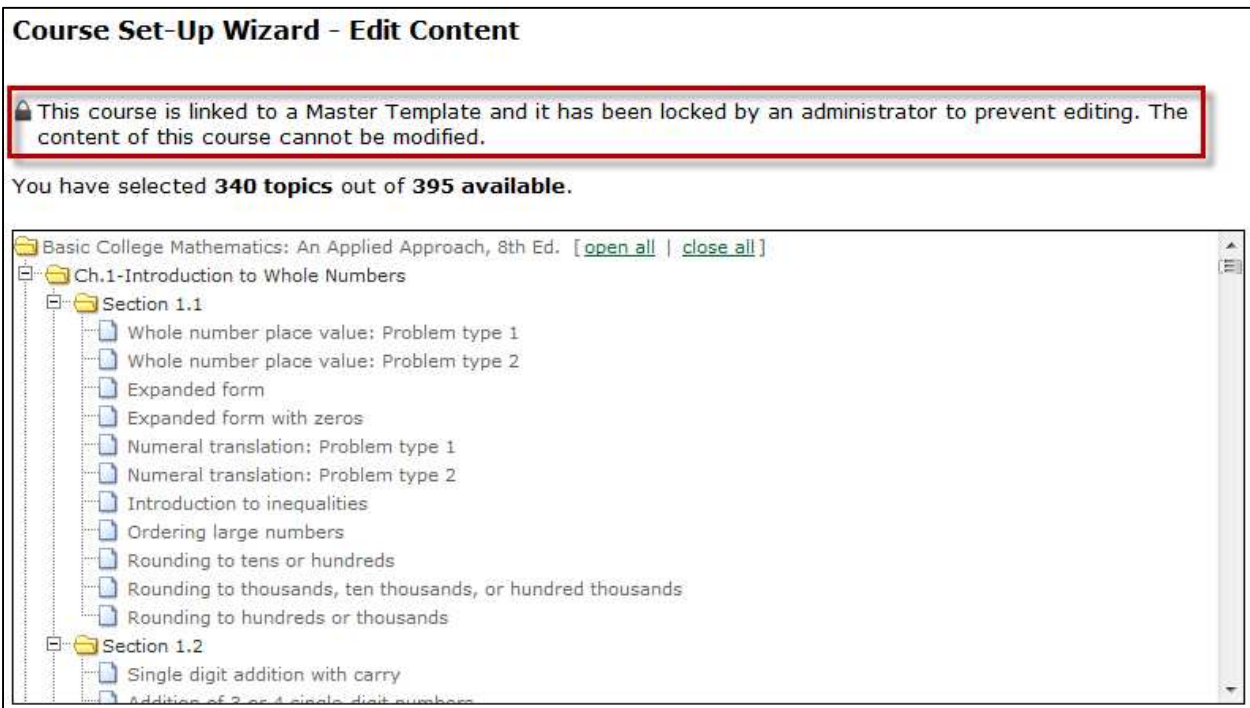

## **Locked Textbook, Objectives, and Modules**

If the administrator has locked the course content of the Master Template, the ability for instructors to modify the textbook or Objectives will be disabled. Instructors will see a lock icon and message that they cannot modify these settings.

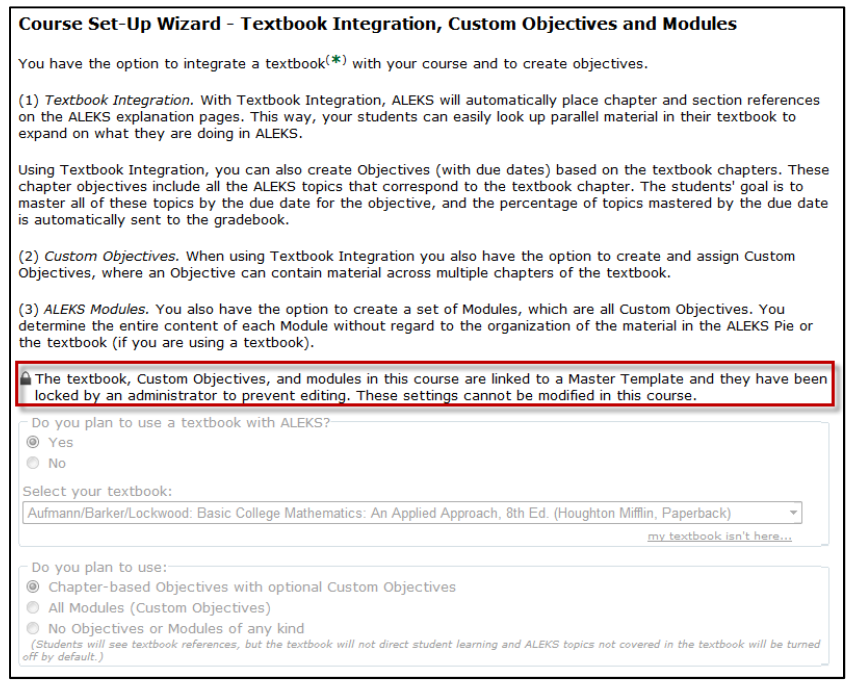

## **Locked Objectives**

If the administrator has locked the course content of the Master Template, the ability for instructors to include or exclude course content will be disabled, but they can still edit the due dates for Objectives. Instructors will see a lock icon and message that they cannot modify the content within each Objective.

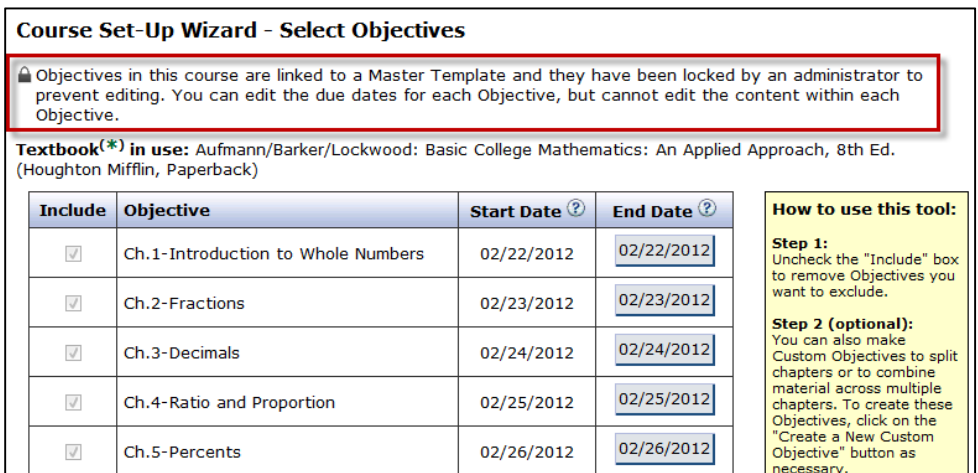

# **Locked Assignments**

If the administrator has locked the assignments of the Master Template, the ability for instructors to add or modify assignment content will be disabled, but they can still edit all other customizations, such as the Start and End Date of the assignment. Instructors will see a lock icon and message that they cannot modify the assignment.

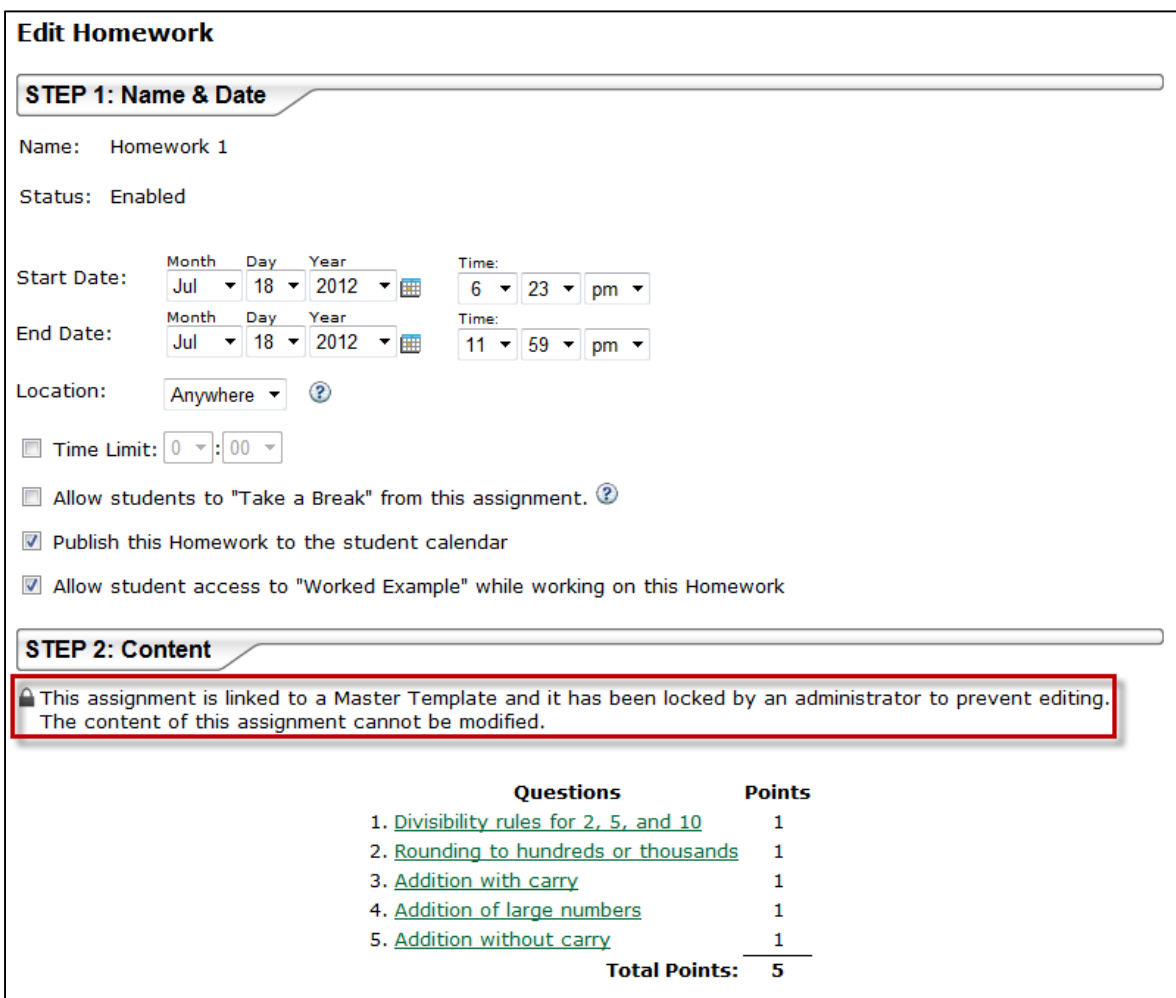

Additionally, instructors cannot delete assignments that are linked to the Master Template. The "Delete" option will NOT appear as an action in the drop-down menu.

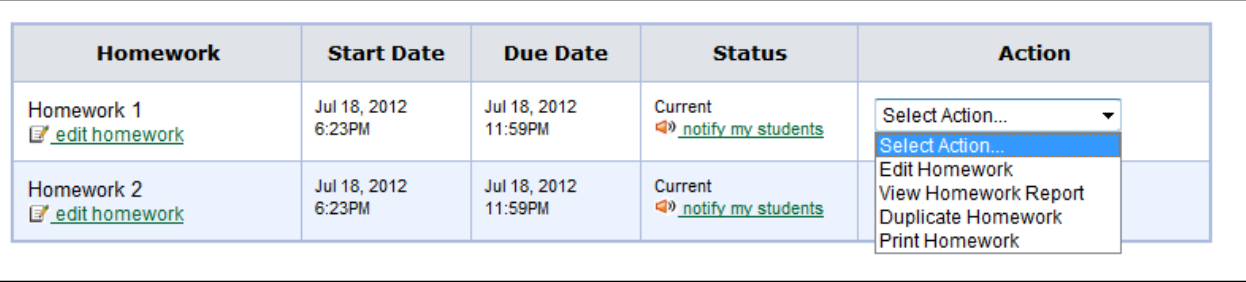